## Written by Sunday, 09 November 2008 06:53 -

## *ஒரு இணையத்தளத்தையே உள்ளங்கையில் எடுத்துச் செல்வது எப்படி?*

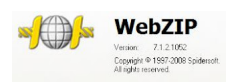

ஒரு வபெ சடை டில் உள்ள அனதை து இணயைப் பக கங் கள் அவற றின உள்ளே உள்ள இன டரெனல் லிங்குகள் படங்கள், ஆடியாே,வீடியாே அனதை தயைும் அப்படியவேரே சுரெடுக் கில் தரவிறக் கம் சமெய்யலாம்.அதன் இண்யை இண்பை பின்றி உலாவலாம்.

இந்த மனெ பரொுள்பைப் பயன்படுத்தி ஓட்டுமரொத்த இண்யைத் தளத்த அைப்படிய இறக் கி, யு-எஸ்.பியில் பதிந் து உள்ளங்கயைில் எடுத்துச் சலெல்லலாம். சாத் தியம்.

உக காந து யாசிப் பாங்களாே? எல லாத துக் குயிலேன் ப்ரொுட் களா?

*What is WebZIP?* Using WebZIP you can:

Download and save an entire Web site. Download and save particular sections of a Web site you require. View saved web content offline.

Easily compile downloaded content into compressed HTML-Help (.chm) files which automatically incorporate a Table of Contents and Full Text Search capabilities. Compress saved web content into a single zip file. Conveniently move a saved website to another computer. Email a saved Web to a colleague.

Create your own "Personal Intranet" where web information is quickly and readily available from your local hard disk.

WebZIP can save you a lot of time and money, since viewing a website offline is much faster than clicking from link to link whilst online. In addition, WebZIP can download up to 16 pages or images simultaneously, thus large amounts of information can be retrieved in very little time.

Browse offline anywhere, anytime at breakneck speeds Save your sites to HTML-Help (CHM) Zip up the Web Save valuable time and money Capture only the information you want

Written by

**.5)**<br>**Alse after (gluns transport) for the production of the computer of the computer of the control of the control of the control of the control of the control of the control of the control of the control of the control** 

Ξ